**\_\_\_\_\_\_\_\_\_\_\_\_\_\_\_\_\_\_\_\_\_\_\_\_\_\_\_\_\_\_\_\_\_\_\_\_\_\_\_\_\_\_\_\_\_\_\_\_\_\_\_\_ 2011 \_April. 27 NO.2\_**

# 【自己創建來源訊號】

除了內建的 source 外,想產生特別的訊號嗎?此篇利用 CustomWave 及 Math 功能,簡單的步驟便能產生出各樣式訊號哦。

### 方法1、利用 **Source\CustomWave**

在 CustomWave 的 Expression 中主要是使用條件運算符(conditional operator, ?:)和不同的時間(*t*)範圍 組合出非週期的效果,下面的舉例亦有其他方式能達到相同結果。

週期性方波:*(sin(2\*10\*pi\*t)>0)?1:-1*

產生一組 sin 波(藍線), 當值大於 0 時為 1, 小於等於 0 時為-1(黑線)。

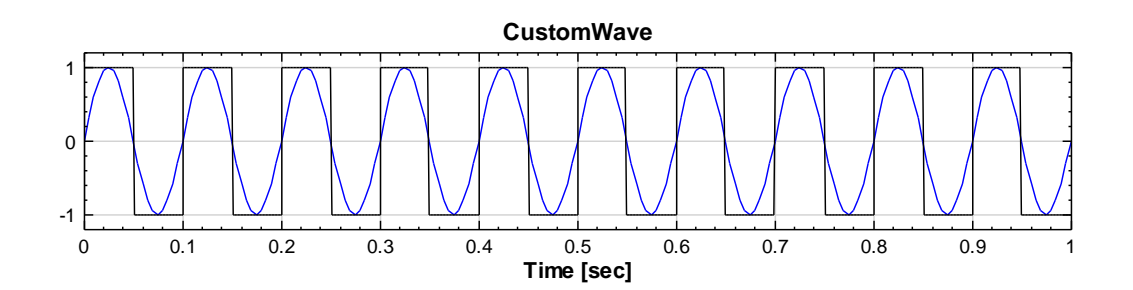

非週期性方波:

*((sin(2\*10\*pi\*t)>0)?1:-1) \* ((t>=0.9|| t<=0.2)? 0.5:1) \* ((t>=0.4 && t<=0.6)? 0.2:1)*

### 產生方波

時間大於等於 0.9 或小於等於 0.2 的部份乘上 0.5 倍, 其餘的保持原狀(即乘 1 倍)

時間介於 0.4 及 0.6 間的部份乘上 0.2 倍, 其餘的保持原樣。

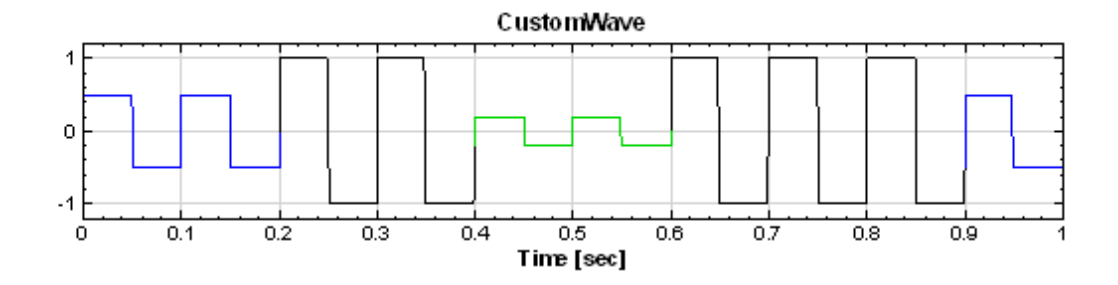

週期性三角波:*t%2*

將 CustomWave 的 sampling freq 調為 1(即一單位時間一點), Time Length 為 20,

此時 *t* = 0,1,2,3..., 故 t%2

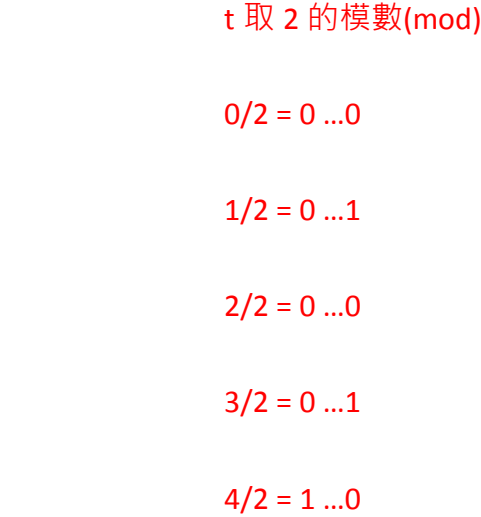

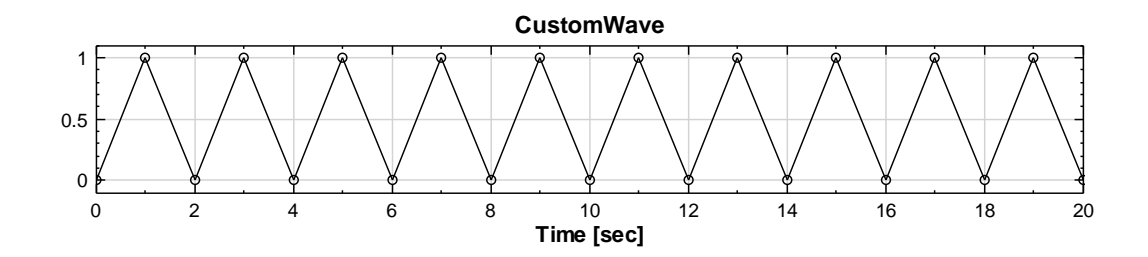

## 方法2、利用 **Compute\Mathematics\Math**

與 CustomWave 相同, Math 中可以使用 fn (function)、時間  $t \cdot \overline{E}$ 了 CH(channel)值可供調控訊號。

非週期性方波:

將一組 TimeLength 為 2、SamplingFreq 1000 的方波 Square 接進 Math 元件

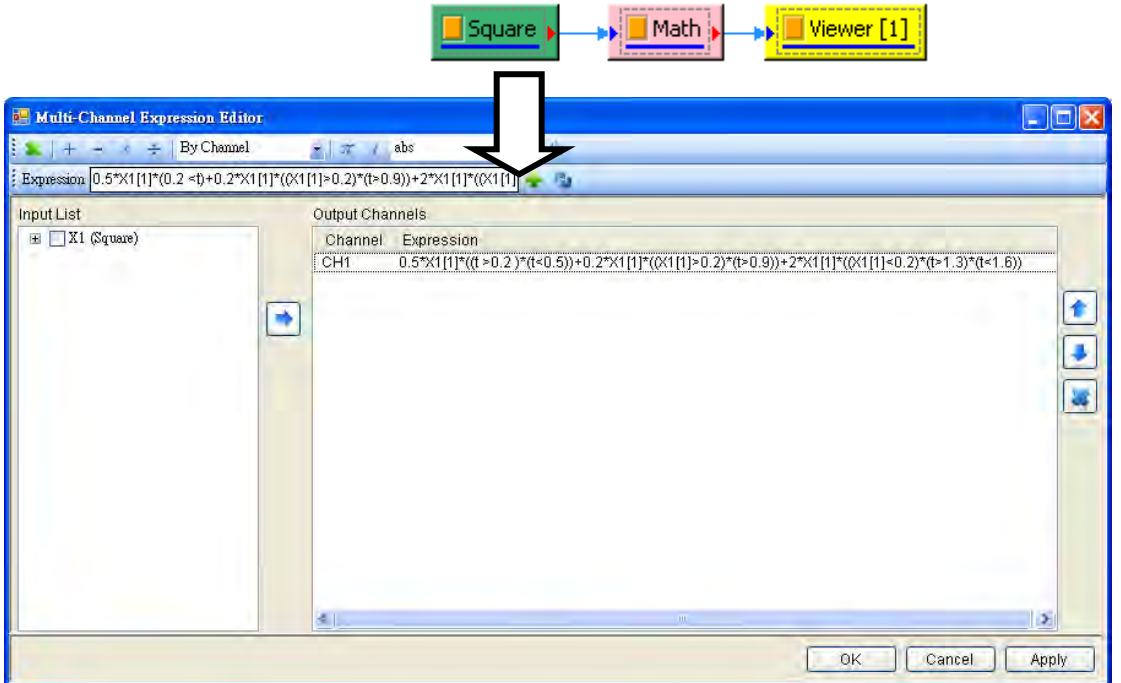

*0.5\**X1[1]*\*((0.2 <t)\*(t<0.5))*

### *+0.2\**X1[1]*\*((*X1[1]*>0.2)\*(t>0.9))*

### *+2\**X1[1]*\*((*X1[1]*<0.2)\*(t>1.3)\*(t<1.6))*

介於時間 t 0.2 和 0.5 間的 input X1[1]乘上 0.5 倍,範圍外為 0

時間 t 大於 0.9 且 input X1[1]值大於 0.2 的乘上 0.2 倍,範圍外為 0

時間 t 介於 1.3 和 1.6 間且 X1[1]值小於 0.2 的乘上 2 倍,範圍外的為 0。

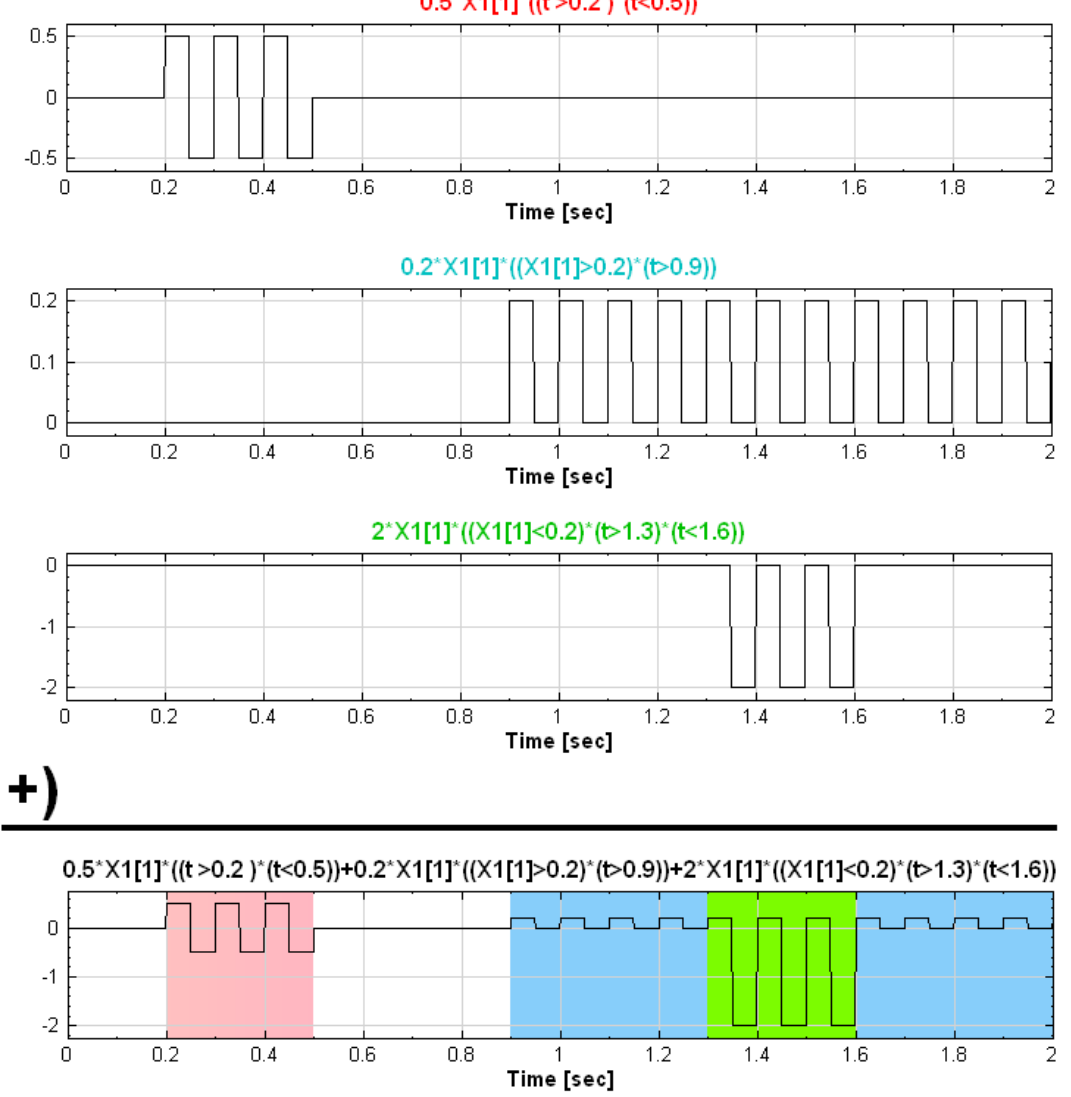

 $0.5^{\circ}$ X1[1]<sup>\*</sup>((t > 0.2 )<sup>\*</sup>(t < 0.5))